# 選手登録の流れについて

### ➀HPトップ画面の新規登録ボタンを押すと 下記画面が表示されます

## 第24回日本学生ハーフマラソン選手権大会

主催:公益社団法人 日本学生陸上競技連合

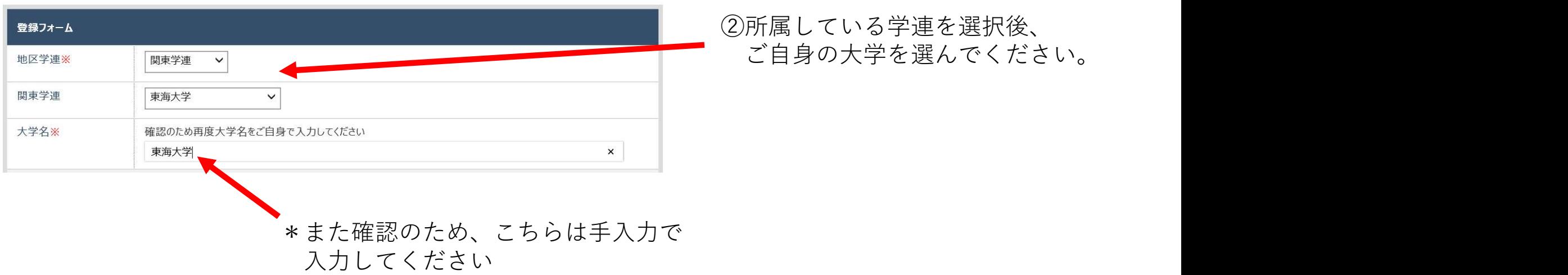

### ③画面に従い、各種項目を入力してください

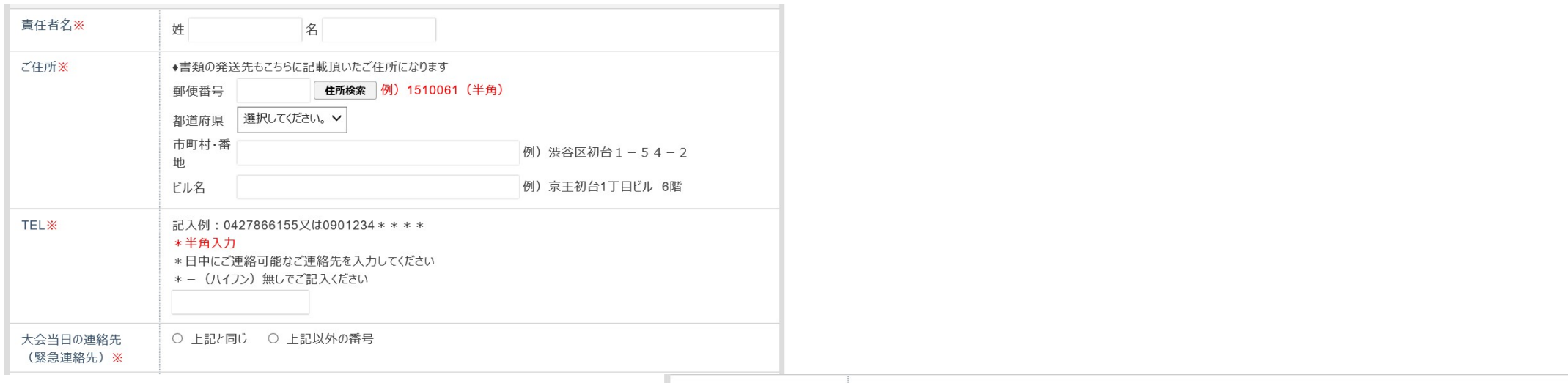

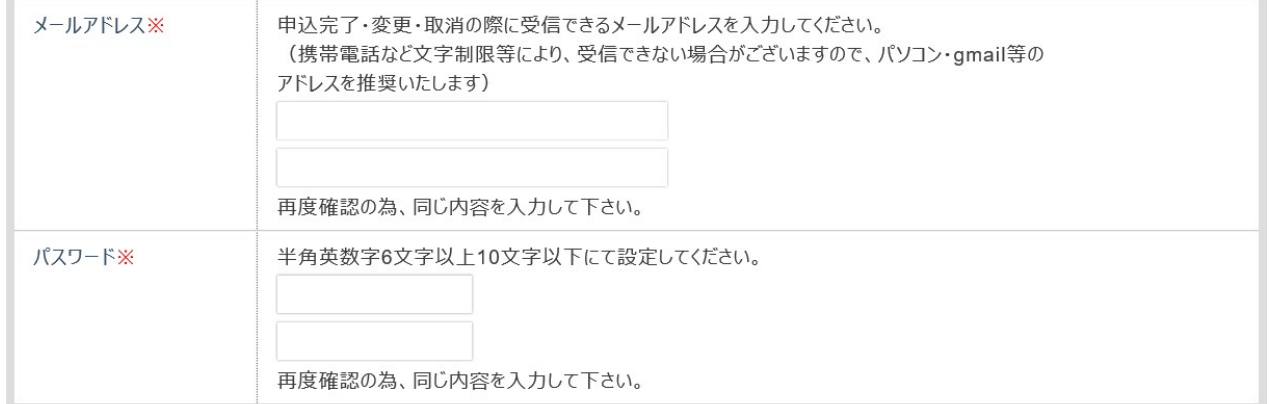

#### ④選手登録人数、選手登録は間違いの無いように入力してください

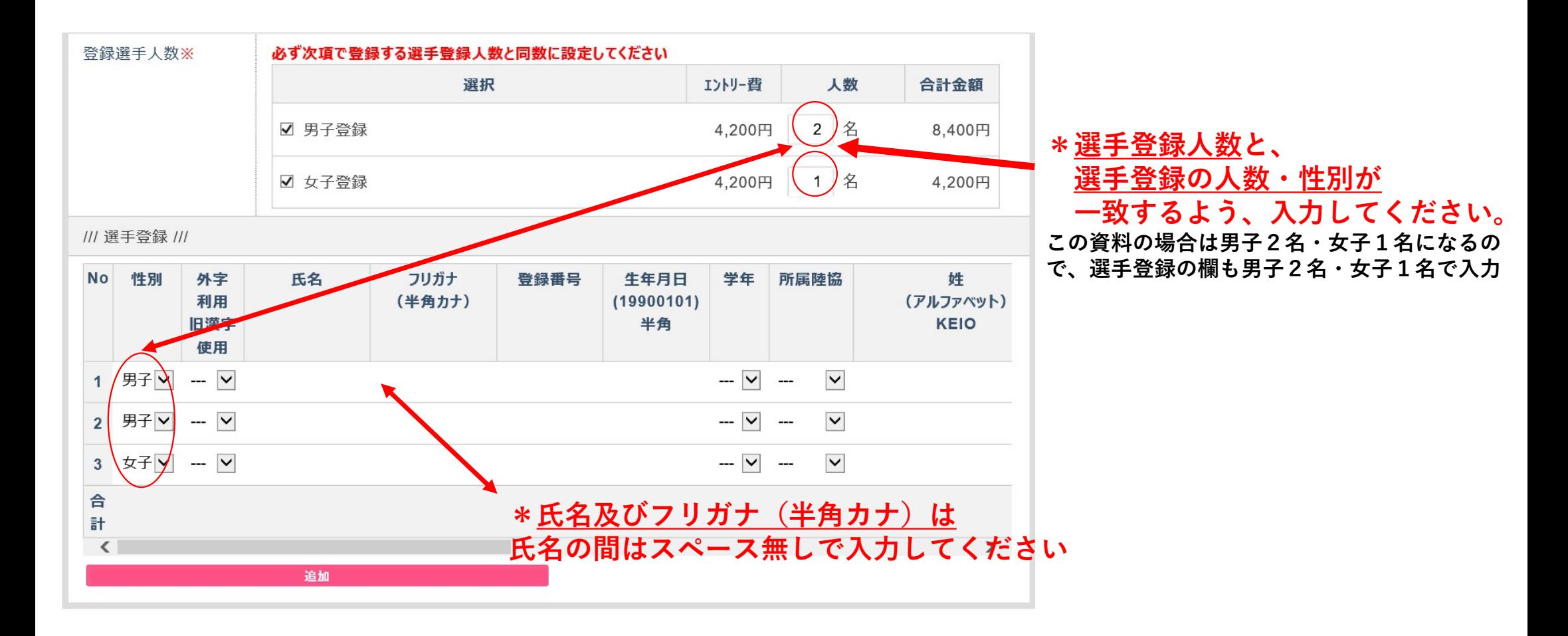

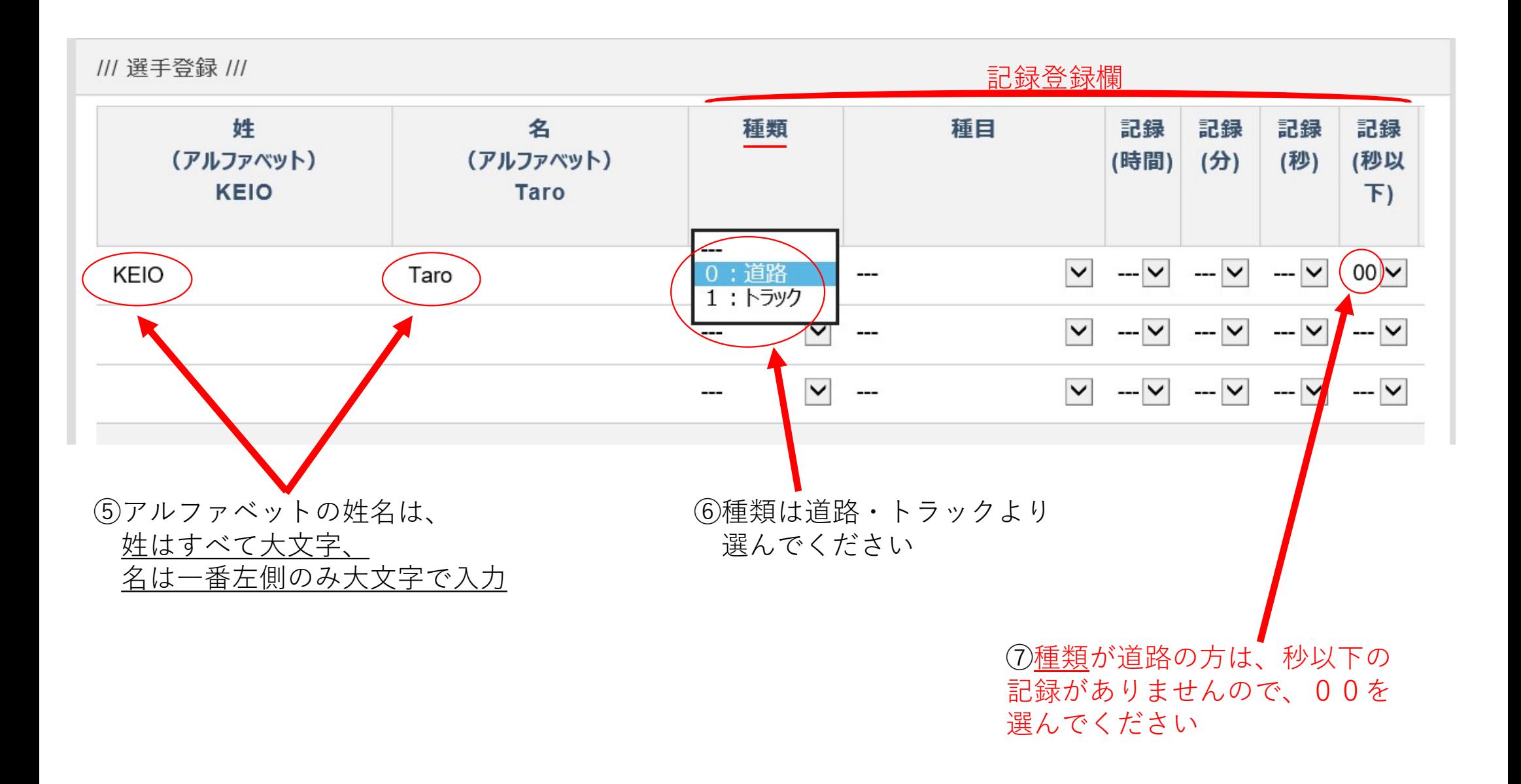

⑧出場資格取得年月日は、

2019年1月1日~2021年1月31日の記録となります。 記入方法は、半角で上記範囲内で半角数字で入力してください。 \*取得年月日が2019年2月1日の場合、 20190201(半角)で入力

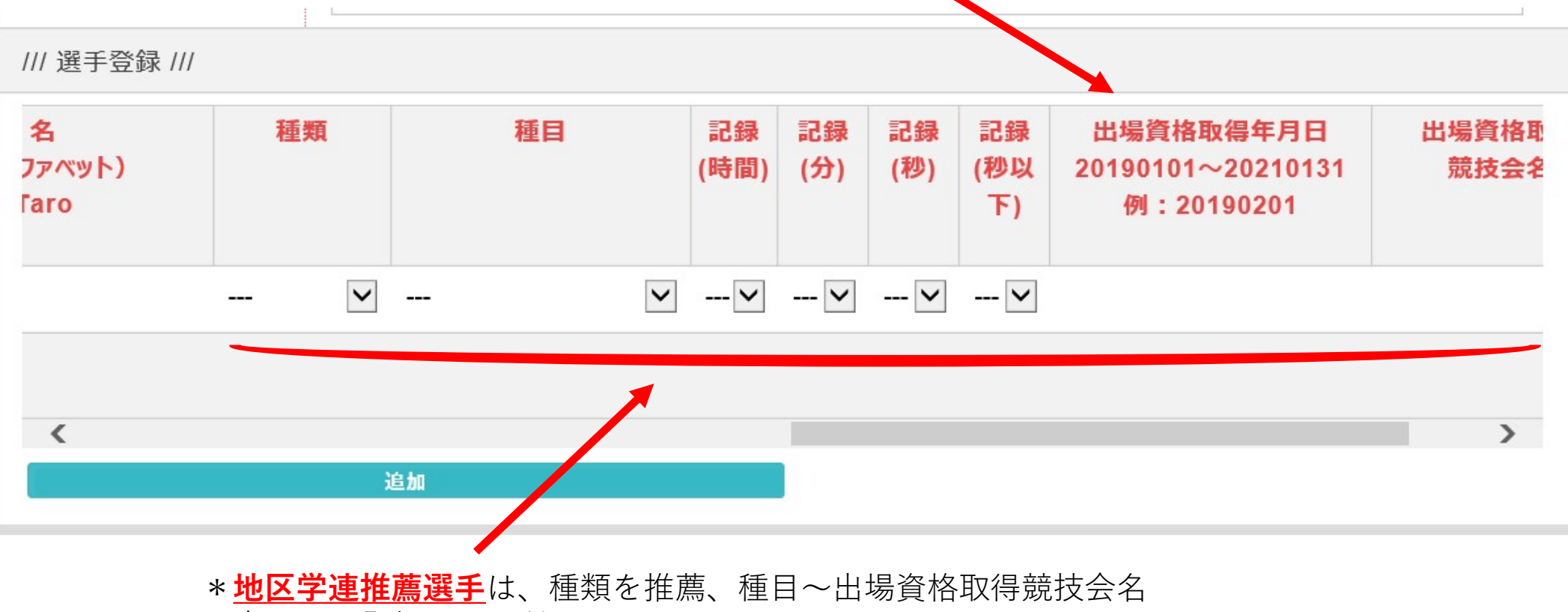

は未記入で登録してください。

### ⑨各項目の入力が完了すると、下記画面が表示されます。 登録完了メールが送信され、登録終了となります。

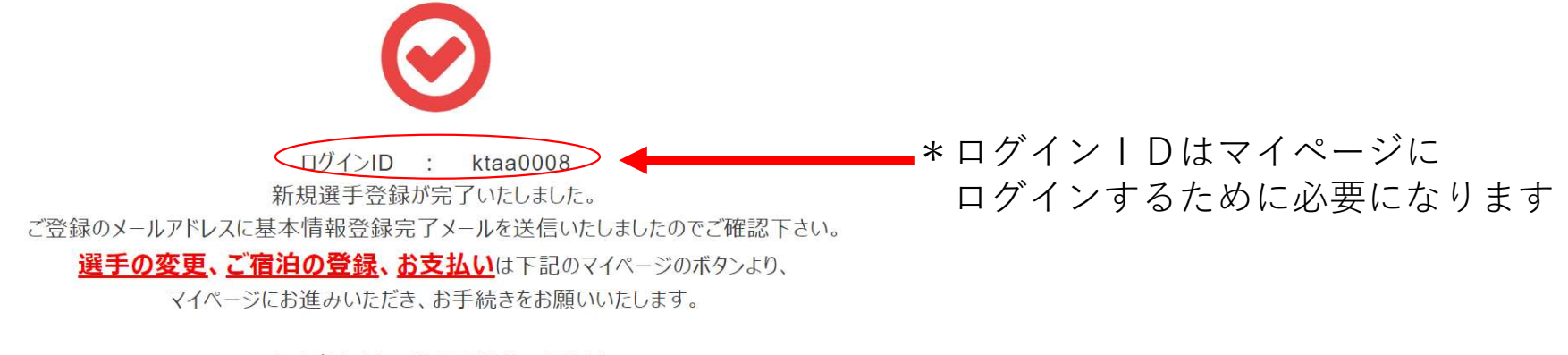

·大会参加料:選手登録後3日以内 ・宿泊費用: 2月19日まで

お支払いは期日までにご入金が確認できない場合、エントリー及びご予約が自動的に取消となりますので、 ご注意ください。

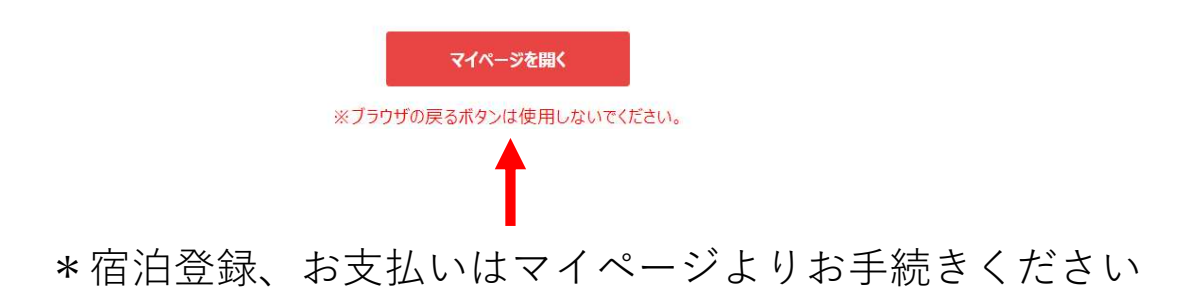

⑩お支払いはマイページ画面のお支払手続ボタンより手続きをお願いいたします。 支払いは、コンビニ決済・カード決済・振込の3種類になります。 なお、振込の場合はログインIDの4桁の数字部分を先頭に入力していただき、 <mark>お振込みをお願いいたします。</mark><br>例:0001お名前、 0002〇〇大学 お支払いはマイページ画面の<u>お支払手続ボタン</u>より手続きをお願いいたします。<br>支払いは、コンビニ決済・カード決済・振込の3種類になります。<br>なお、<mark>振込の場合はログインIDの4桁の数字部分を先頭に入力していただき、</mark><br>お振込みをお願いいたします。<br>例:0001お名前、 0002〇〇大学 \*お支払手続選択後画<br>\*マイページ画面 \*お支払手続選択後画

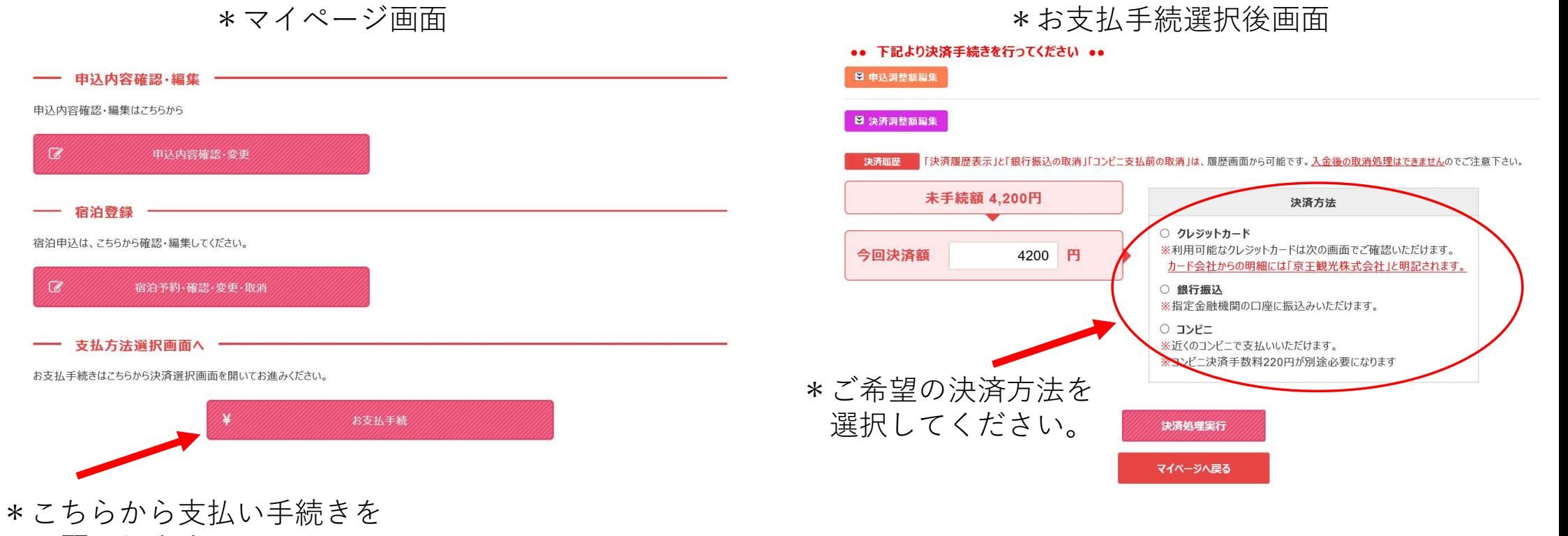

お願いします。

### 銀行振込を選択した場合、下記画面が表示され、振込先情報が表示されます。

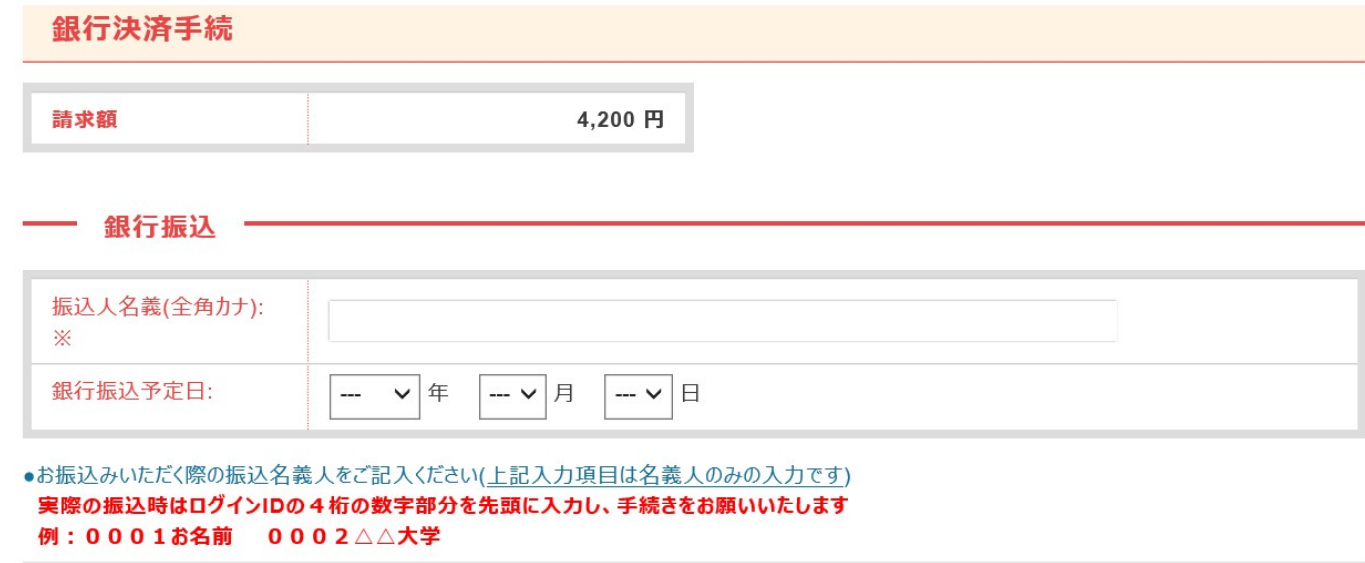

●下記振込先口座情報を印刷の上、表示されている請求額を指定口座へお振込みください。

#### 振込先口座情報

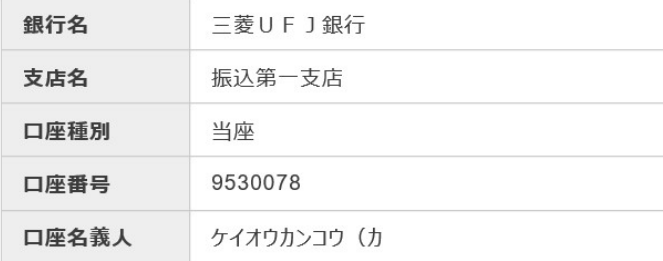

### カード決済を選択した場合、下記画面が表示されますので、必要な情報を入力してください。

#### –– クレジットカード情報

- デビットカード型クレジットカードの利用について -クレジットカード決済時にデビットカード型クレジットカードをご利用いただいた場合、支払時に実施するカードの認証(オーソリ)時点で即座にお客様 銀行口座から該当金額が引き落とされます。 また、カードの認証後に支払金額を変更されると、デビットカードの特性上、変更時の金額も口座から引き落とされます。 変更前のご利用金額は、後日カード会社から返金されますが、ご返金されるまで数十日の期間が掛かる場合がございます。 ご返金に関するご質問・お問合わせは各カード発行会社へ直接お問い合わせください。

#### 下記のクレジットカードをご利用いただけます。

ご利用になるカードの種類をご確認の上カード情報の入力をお願い致します。

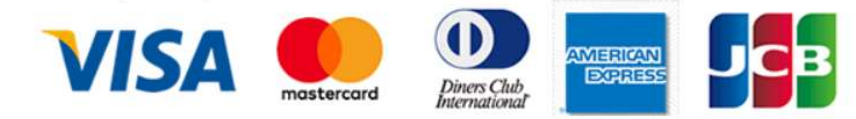

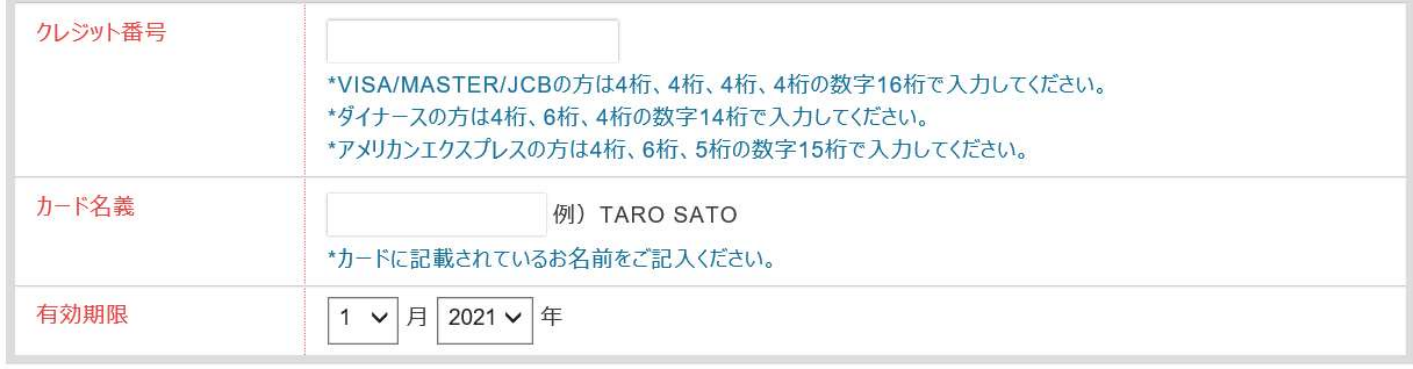

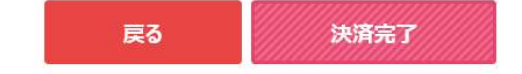

### コンビニ決済を選択した場合、下記画面が表示されます。利用方法はコンビニにより異な

#### コンビニエンスストア支払

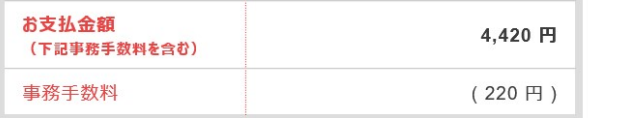

#### コンドニエンスストアで支払いをする

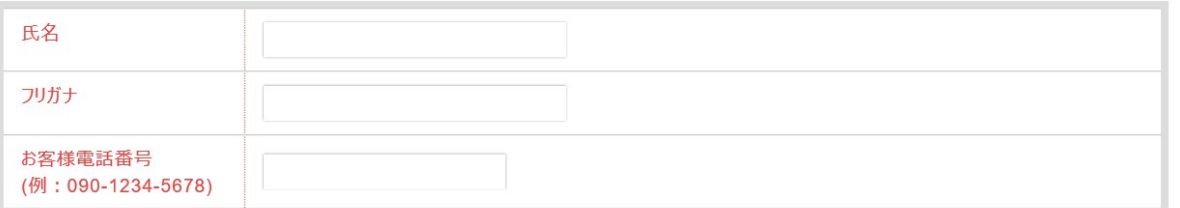

#### 以下のコンビニエンスストアでお支払いいただけます。コンビニを選択して決済手続きを行ってください。

- コンビニ支払手続後、別の会社に変更する際は、お支払画面にある「決済履歴」より該当の支払を取消し、再度選択願います。 (入金後の変更は できません)
- コンビニ支払の決済会社 (GMOペイメントゲートウェイ社) を利用しております為、コンビニ端末の画面には、「収納代行会社GMO-PG |が表示さ れます。

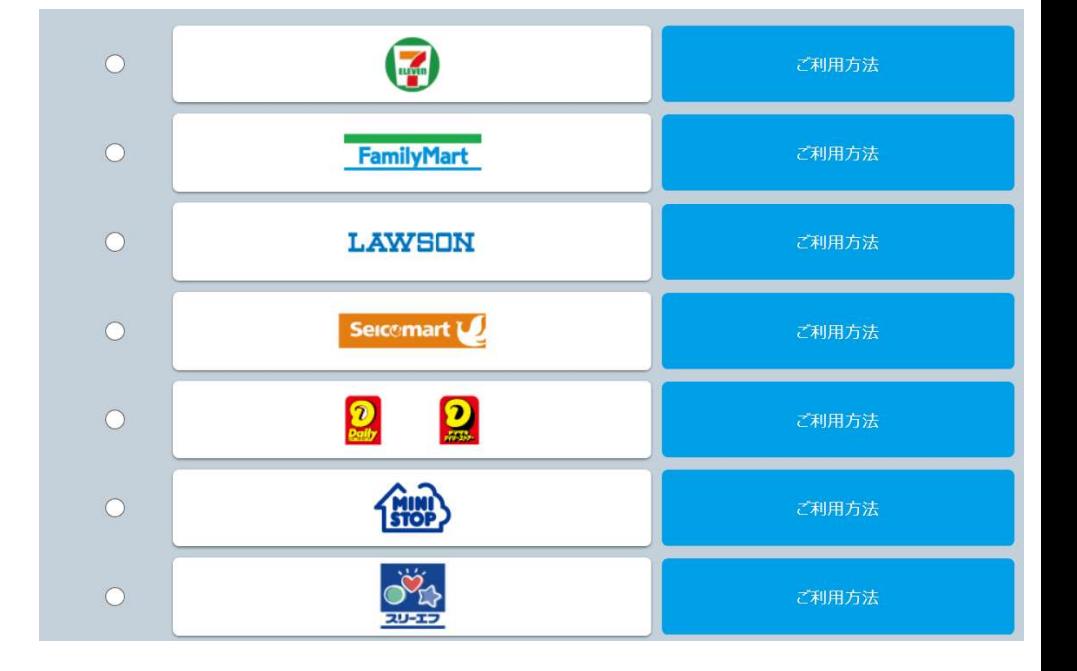